# Bittium HSAT™ Recording avec 2 ceintures RIP et ECG

# Guide rapide

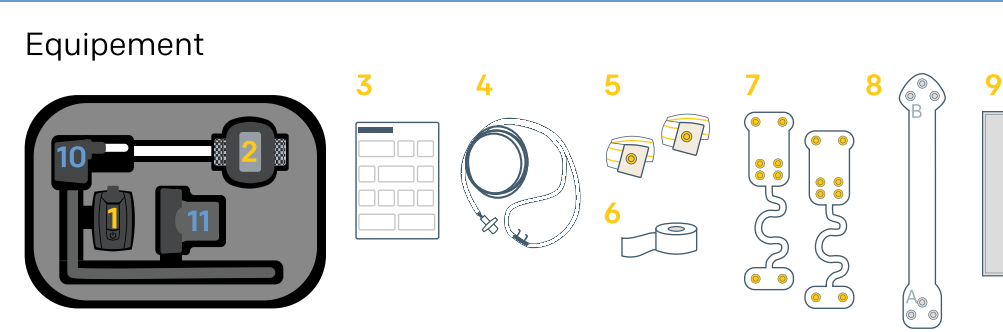

## Matériel nécessaire à l'enregistrement :

- 1. Bittium Respiro™
- 2. Oxymètre de pouls
- 3. Guide rapide/ Notes et Avertissements
- 4. Canule nasale
- 5 Deux ceintures RIP
- 6. Ruban adhésif médical
- 7. Respiro™ Patch pour 2 ceintures RIP et un patch de rechange
- 8. Adaptateur ECG Respiro™
- 9. Bittium OmegaSnap™ 1-CH Électrode **FCG**

Ne pas utiliser un appareil abimé ou des électrodes/canules dont l'emballage est ouvert.

#### Matériel nécessaire pour charger le Respiro (si nécessaire):

- 10. Chargeur
- 11. Station de chargement

#### Démarrer un enregistrement

Si nécessaire, éliminez l'excès de poils du corps à l'aide d'un rasoir ou d'un rasoir électrique. Nettoyez la peau en suivant les instructions de votre professionnel de santé. La peau doit être propre et sèche au moment de fixer l'électrode

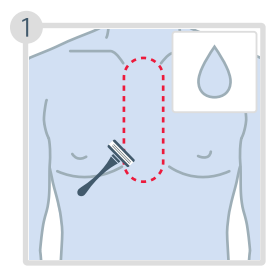

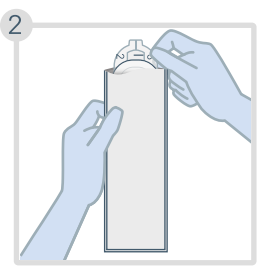

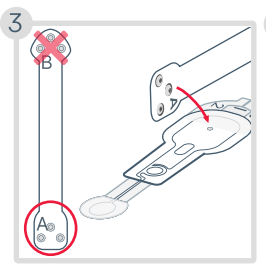

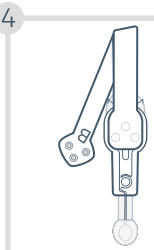

#### Bittium HSAT™ Recording avec 2 ceintures RIP et ECG FR

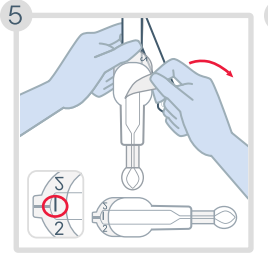

Retirer la doublure marquée 1.

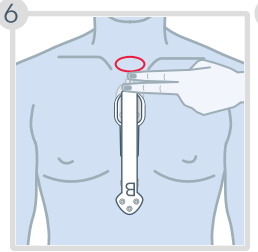

Placer la partie supérieure de l'électrode à environ deux doigts sous l'échancrure suprasternale.

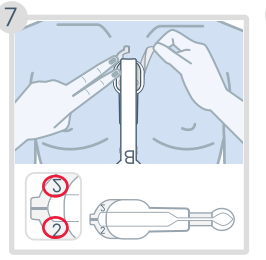

Retirez les gaines (marquées 2) une à une sur les côtés tout en veillant à ce que l'électrode soit fixée à la peau.

11

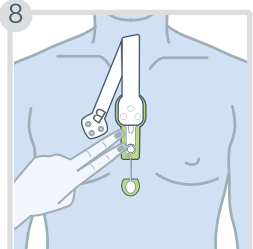

Appuyez sur les côtés pour la fixer correctement. Portez maintenant une chemise sur l'électrode.

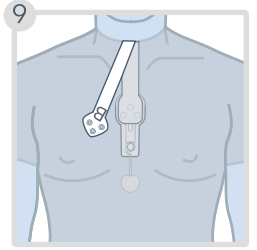

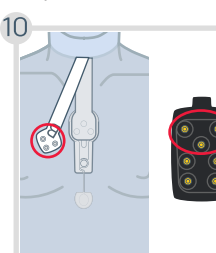

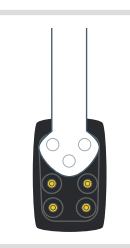

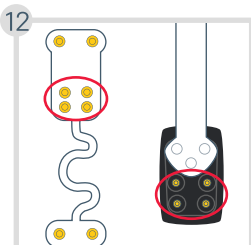

de l'adaptateur dans l'encolure de la chemise.

Passez l'autre extrémité Fixez l'appareil à l'adaptateur et la ceinture RIP au patch comme indiqué sur les images 10 à 16.

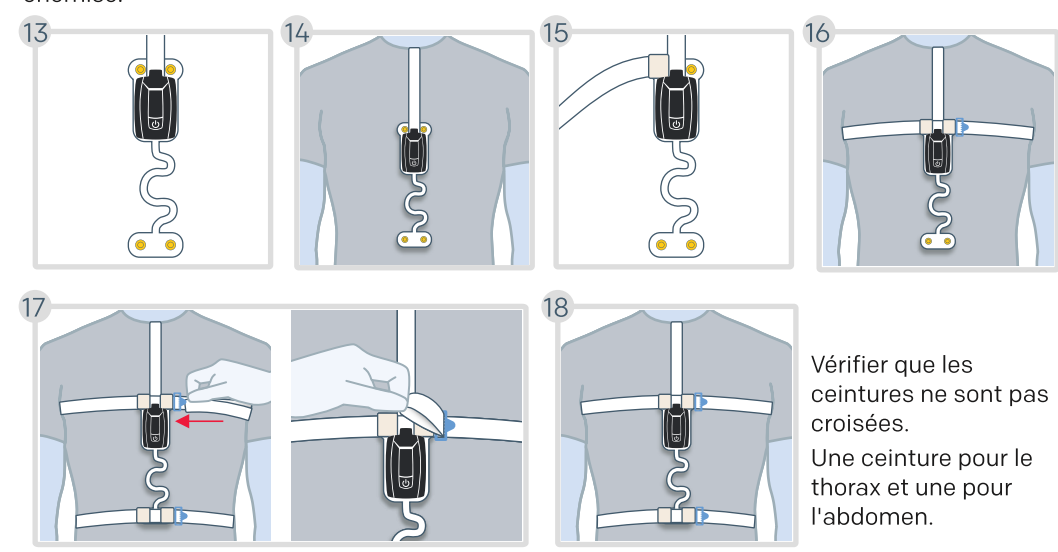

Ajustez les ceintures si elles sont trop lâches.

#### Bittium HSAT™ Recording avec 2 ceintures RIP et ECG FR

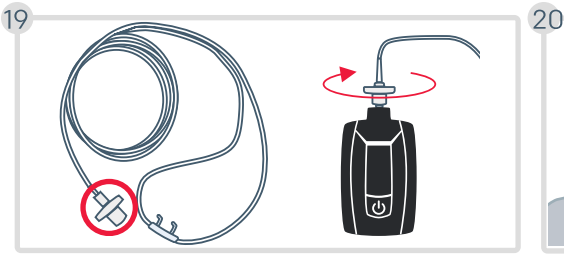

Fixez la canule au Respiro et tournez légèrement le connecteur dans le sens des aiguilles d'une montre jusqu'à ce que vous sentiez qu'il se connecte.

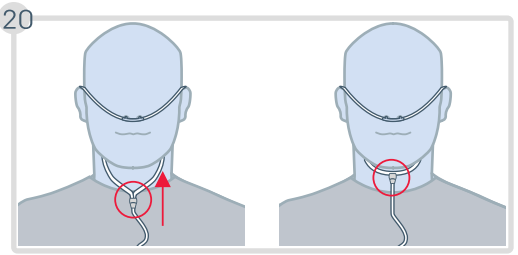

- Déplacez le curseur vers le haut des tubes pour ajuster la taille.
- · Risque d'étouffement! Positionnez les lunettes nasales avec précaution comme indiqué sur les images.
- En cas d'utilisation d'une canule avec embout, la partie buccale doit être orientée vers la bouche.

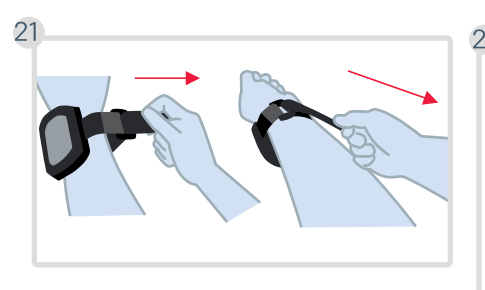

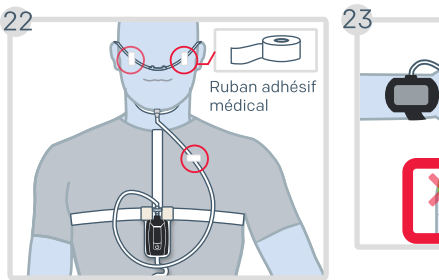

Risque d'étouffement! Utilisez du ruban adhésif médical pour fixer la canule.

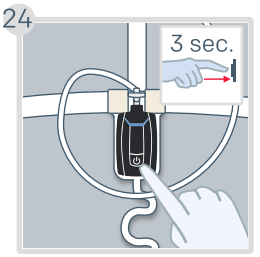

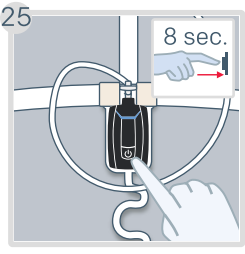

Si votre enregistrement Appuyez à nouveau ignorez les étapes 24 et secondes jusqu'à ce est configuré pour démarrer automatiquement, 25.

Appuyez sur le bouton d'alimentation pendant environ 3 secondes jusqu'à ce que les indicateurs LED s'allument en bleu.

sur le bouton d'alimentation pendant environ 8 que l'appareil vibre et que les LED commencent à clignoter en bleu.

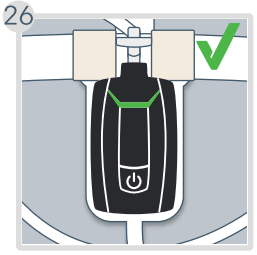

Les DEL s'allument en vert pour indiquer que l'enregistrement a commencé avec succès.

Les LED s'éteignent automatiquement après 30 secondes si tout va bien et que vous êtes allongé.

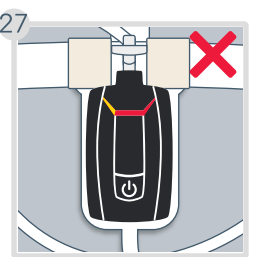

Si l'un des indicateurs LED clignote en rouge ou en jaune, vérifiez que l'élément correspondant à l'indicateur est correctement connecté. Les explications relatives aux indicateurs se trouvent à la page suivante.

© Bittium Biosignals D0000012002 v1.0 2024

## Pendant un enregistrement

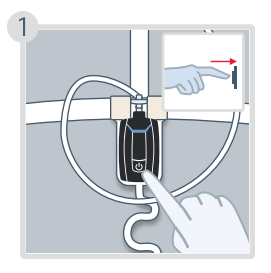

Vous pouvez appuyer brièvement sur le bouton d'alimentation pour marquer les moments où vous ne dormez pas, tels que le coucher, la toilette, le réveil... (optionnel)

# Arrêt d'un enregistrement

#### Si votre enregistrement est configuré pour se terminer automatiquement, ignorez l'étape 1.

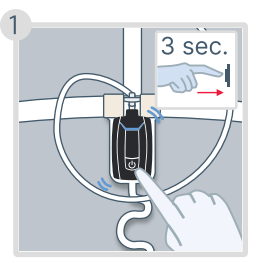

L'oxymètre de pouls s'éteint automatiquement au bout de 10 minutes environ lorsque vous retirez le capteur de votre doigt.

Les indicateurs LED sont allumés en bleu pendant 5 minutes, ensuite vous pouvez passer à l'étape suivante.

Appuyez sur le bouton d'alimentation pendant environ 3 secondes jusqu'à ce que l'appareil vibre 3 fois et que les indicateurs LED s'allument en bleu un par un de gauche à droite.

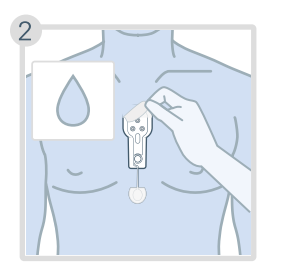

Détachez l'équipement de votre corps. Si nécessaire, vous pouvez utiliser de l'eau savonneuse douce pour retirer l'électrode de la peau

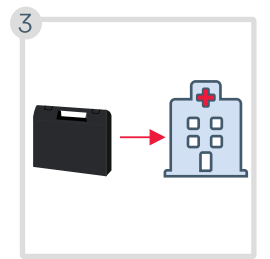

Remettez tous les éléments dans la mallette et renvoyezla à la clinique.

© Bittium Biosignals D0000012002 v1.0 2024

## Indicateurs LED : vus de l'avant du Respiro

Si l'un des voyants LED clignote en rouge ou en jaune, vérifiez que l'élément correspondant au voyant est correctement connecté. Lorsque les connexions sont correctes, les voyants s'allument en vert. Il existe deux types de clignotement et ils sont affichés sur l'enregistreur l'un après l'autre. Contactez votre professionnel de la santé si les DEL sont allumées en rouge fixe ou si elles ne s'allument pas du tout.

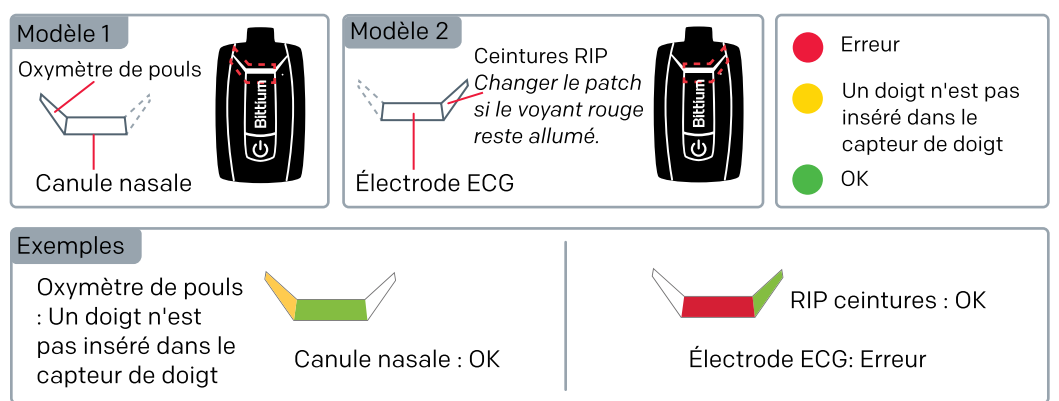

Connectez Respiro à une prise de courant à l'aide de la station d'accueil et du chargeur si vous souhaitez connaître le niveau de charge de la batterie. Les indicateurs LED représentent le niveau de charge de la batterie de l'appareil. Si au moins deux voyants verts clignotent ou si tous les voyants sont allumés en permanence, la charge de la batterie est suffisante.

#### Titulaire de l'autorisation de mise sur le marché des dispositifs médicaux (MDR) en Europe et fabriqué pour :

Bittium Biosignals Ltd. Pioneerinkatu 6 70800 Kuopio Finlande

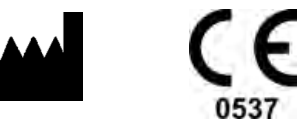

Tél. : +358 40 344 2000 E mail : bbs@bittium.com Site Internet :<https://www.bittium.com>

# **Rittium**